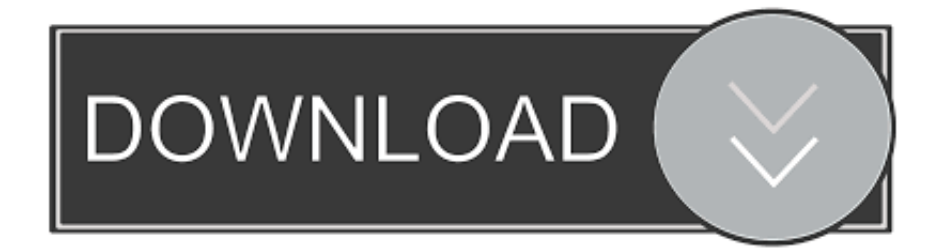

#### [Word Delete Comment Shortcut](https://tlniurl.com/1uay1a)

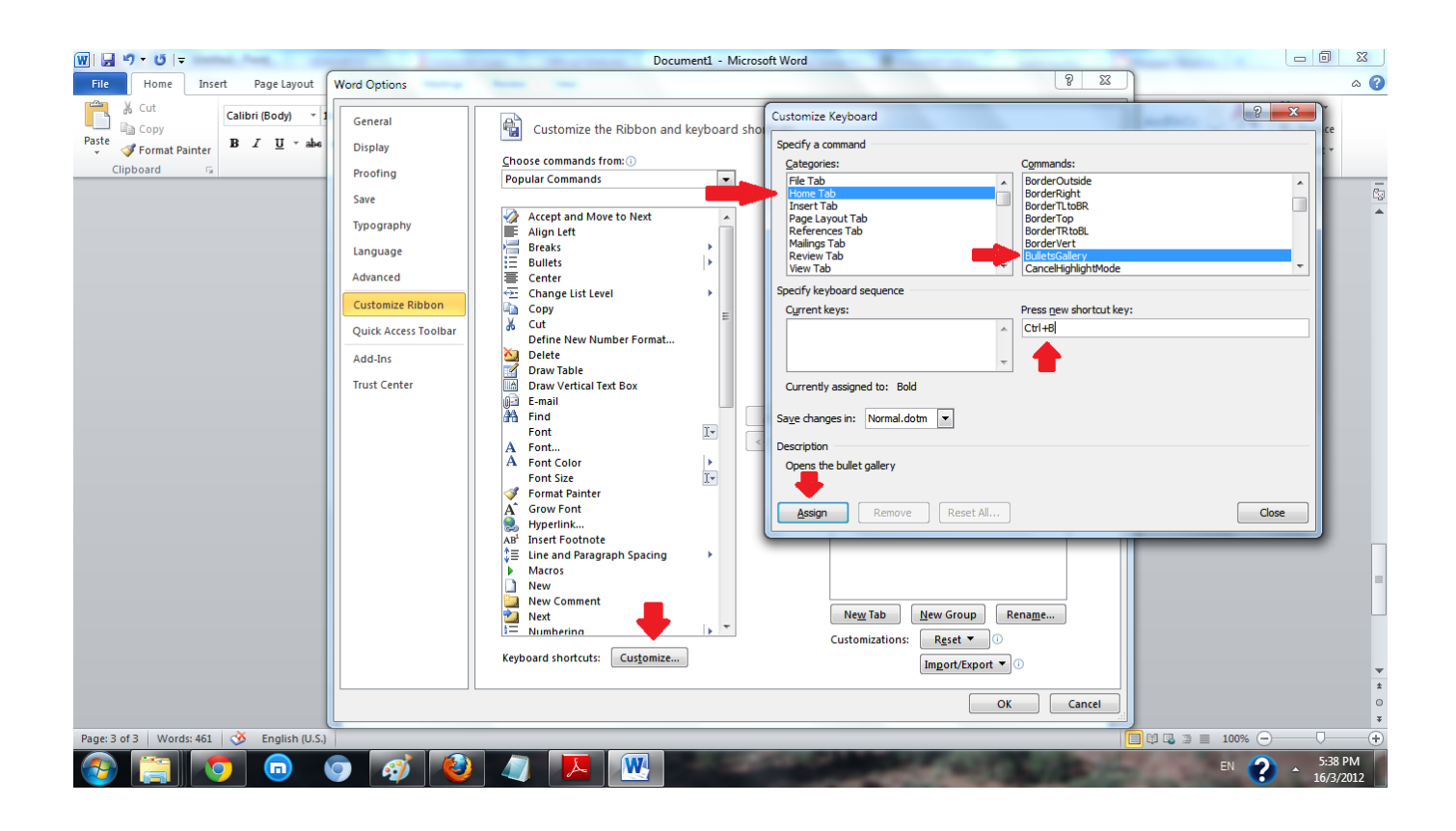

[Word Delete Comment Shortcut](https://tlniurl.com/1uay1a)

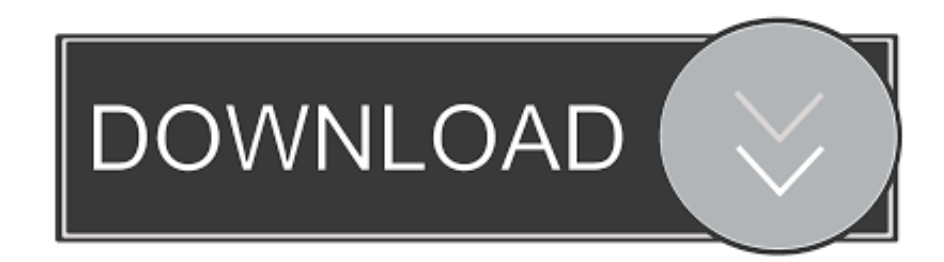

When you need to delete an entire word, press Ctrl+ Backspace This shortcut deletes text to the left of the insertion point one word at a time instead of one character at a time.

- 1. word delete comment shortcut
- 2. how to delete comment from word

Rather than reaching for your mouse to click on the toolbar, you can use the following keyboard shortcuts:Windows 10 Sticky Notes HotkeyWindows and Linux use "Ctrl + letter", Mac uses "Command (⌘) + letter".. 5-line spacingCtrl + 5Open the macros dialog boxAlt + F8Open the thesaurusShift + F7Open the word count dialog boxCtrl + Shift + GCreate a non-breaking hyphenCtrl + HyphenDecrease font size one valueCtrl + Shift + <Increase font size one valueCtrl + Shift + >Decrease font size 1 pointCtrl + [Increase font size 1 pointCtrl + ]Remove paragraph or character formattingCtrl + spacebarPaste SpecialCtrl + Alt + VSwitch to Page Layout viewCtrl + Alt + PSwitch to Outline viewCtrl + Alt + OCopy formatting from textCtrl + Shift + CPaste formatting onlyCtrl + Shift + VChange caseShift + F3Switch in or out of Print PreviewCtrl + F2Insert a commentAlt + Ctrl + MBeginning of DocumentCTRL+HOMEEnd of DocumentCTRL+ENDBeginning of lineHomeEnd of lineENDPrintCTRL+PBold TextCTRL + BItalic TextCTRL + IUnderline TextCTRL + UConvert the selected text to capital letters or vice versaCTRL+SHIFT+AMoves to the Next MisspellingALT+F7ActionShortcut KeySelect an entire wordDoubleclick anywhere in the wordSelect an entire sentencePress Ctrl while clicking anywhere in the sentenceSelect an entire paragraphTriple-click anywhere in the paragraphMove to the beginning of the current wordCtrl + Left arrowMove to the beginning of the next wordCtrl + Right arrowMove to the beginning of the next paragraphCtrl + Down arrowIndent a paragraphCtrl + MRemove an indentCtrl + Shift + MHanging indentCtrl + TRemove a hanging indentCtrl + Shift + TCenter a paragraphCtrl + ELeft-align a paragraphCtrl + LRight-align a paragraphCtrl + RJustify a paragraphCtrl + JCreate a nonbreaking spaceCtrl + Shift + SpacebarCreate a page breakCtrl + EnterCreate a line breakShift + EnterRemove all FormattingCtrl + Shift + NOpen the page setup dialog boxDouble-click the ruler marginOpen the paragraph dialog boxDoubleclick an indent markerOpen the tab dialog boxDouble-click a tab markerInsert the current dateAlt + Shift + DInsert the current timeAlt + Shift + TSet single-space line spacingCtrl + 1Set double-space line spacingCtrl + 2Set 1.. ActionShortcut KeyGo to "Tell me what you want to do"Alt + QZoomAlt + W, Q, Tab to value you wantSelect an entire wordDouble-click anywhere in the wordSelect an entire sentencePress Ctrl while clicking anywhere in the sentenceSelect an entire paragraphTriple-click anywhere in the paragraphMove to the beginning of the current wordCtrl + Left arrowMove to the beginning of the next wordCtrl + Right arrowMove to the beginning of the next paragraphCtrl + Down arrowUndoCtrl + ZRedoCtrl + YToggle between last 4 edit positionsAlt + Ctrl + ZShow/Hide character formatting/ (slash) key on numeric keypadCreate a New documentCtrl + NOpen a documentCtrl + OSave a document Ctrl + SClose a documentCtrl + WSplit a windowAlt + Ctrl + SRemove window splitAlt + Ctrl + SDelete one word to the leftCtrl + BackspaceDelete one word to the rightCtrl + DeleteIndent a paragraphCtrl + MRemove an indentCtrl + Shift + MHanging indentCtrl + TRemove a hanging indentCtrl + Shift + TCenter a paragraphCtrl + ELeft-align a paragraphCtrl + LRight-align a paragraphCtrl + RJustify a paragraphCtrl + JCreate a nonbreaking spaceCtrl + Shift + SpacebarCreate a page breakCtrl + EnterCreate a line breakShift + EnterRemove all FormattingCtrl + Shift + NOpen the page setup dialog boxDouble-click the ruler marginOpen the paragraph dialog boxDoubleclick an indent markerOpen the tab dialog boxDouble-click a tab markerInsert the current dateAlt + Shift + DInsert the current timeAlt + Shift + TInsert hyperlinkCtrl + KSet single-space line spacingCtrl + 1Set double-space line spacingCtrl + 2Set 1.. Ctrl + key #Ctrl + keyAlt + Shift + key #Alt + Shift + keyThe following shortcuts use a different key combination: Windows/Linux: "Alt + Shift  $(\hat{\mathbb{I}})$  + letter".. Jun 20, 2019 Remove comments from a Word document To delete a single comment in the document, right-click the comment, and choose Delete Comment.

## **word delete comment shortcut**

word delete comment shortcut, microsoft word keyboard shortcut delete comment, how to delete comment from word, how to remove a comment from word [Tinkercad 2011 \[32-64Bit\]](https://denqueresssa.storeinfo.jp/posts/15509744)

So I would like to second the request of @terdon to learn how to do Editor Shortcuts #Editor ShortcutsIn the WordPress visual editor you can use a combination of keys to do things that normally need a mouse, trackpad or other input device.. Unfortunately it does not require typing Ctrl-Backspace to delete the word but works with just the Backspace key.. 7, the ability to use keyboard shortcuts to browse and moderate comments was introduced.. Bash Shortcut Delete WordWord Delete

Comment Shortcut WordControl Delete ShortcutWord 2016 Word 2013 Word 2010 Word 2007 Word 2003 Action Shortcut Key Go to "Tell me what you want to do" Alt + Q Zoom Alt + W, Q, Tab to value you want Select an entire word Double-click anywhere in the word Select an entire sentence Press Ctrl while clicking anywhere in the sentence Select an entire paragraph Triple-click anywhere in the paragraph Move to the beginning of the current.. This inserts the literal Ctrl-Backspace character as the argument for stty werase. [Mission And Installation Contracting Command Fort Sam Houston: full version free software](https://heartandram.com/sites/heartandram.com/files/webform/vanorelou827.pdf) [download](https://heartandram.com/sites/heartandram.com/files/webform/vanorelou827.pdf)

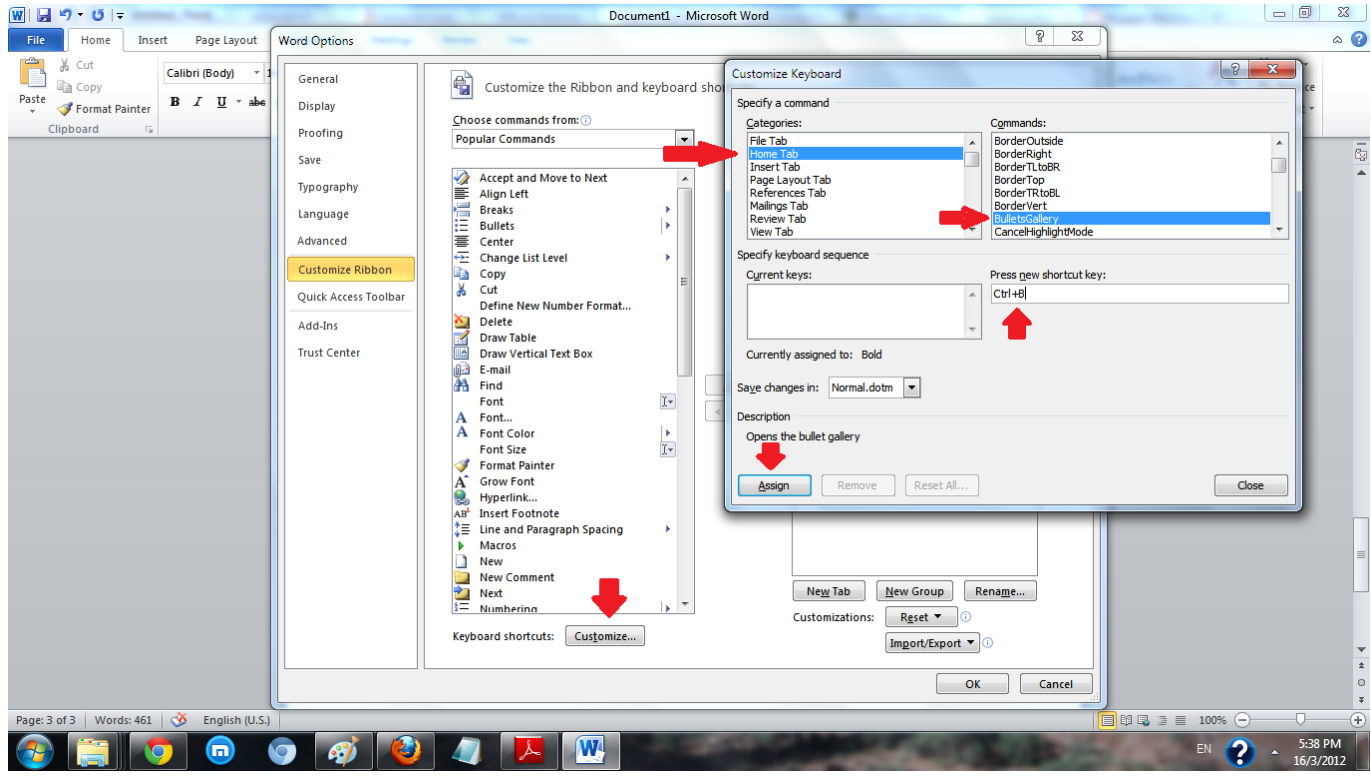

[Download phone video converter](https://zen-jepsen-1db43f.netlify.app/Download-phone-video-converter.pdf)

# **how to delete comment from word**

### [Undead Overlord Download game hacked](https://fighlinknocom.mystrikingly.com/blog/undead-overlord-download-game-hacked)

 To delete all the comments in the document, go to the Review tab, click the down-arrow on Delete, and choose Delete All Comments in Document. [Download Free Software Ultimate Spider Man Patch From Hush](https://anafidroa.shopinfo.jp/posts/15509746)

### [Mac App Convert Audio To Text](http://dyfuncrsenin.rf.gd/Mac_App_Convert_Audio_To_Text.pdf)

3)Keyboard Shortcuts for Comments #Keyboard Shortcuts for CommentsBeginning with WordPress Version 2.. 5-line spacingCtrl + 5Open the macros dialog boxAlt + F8Search a document (Navigation task pane)Ctrl + FReplace items in a documentCtrl + HOpen Go To dialog boxCtrl + GOpen the thesaurusShift + F7Open the word count dialog boxCtrl + Shift + GCreate a non-breaking hyphenCtrl + HyphenDecrease font size one valueCtrl + Shift + <Increase font size one valueCtrl + Shift + >Decrease font size 1 pointCtrl + [Increase font size 1 pointCtrl + ]Remove paragraph or character formattingCtrl + spacebarPaste SpecialCtrl + Alt + VSwitch to Print Layout viewCtrl + Alt + PSwitch to Outline viewCtrl + Alt + OSwitch to Draft viewCtrl + Alt + NCopy formatting from textCtrl + Shift + CPaste formatting onlyCtrl + Shift + VChange caseShift + F3Switch to Print PreviewCtrl + F2 or Alt + Ctrl + IInsert a commentAlt + Ctrl + MBeginning of DocumentCTRL+HOMEEnd of DocumentCTRL+ENDBeginning of lineHomeEnd of lineENDPrintCTRL+PBold TextCTRL + BItalic TextCTRL + IUnderline TextCTRL + UConvert the selected text to capital letters or vice versaCTRL+SHIFT+AMoves to the Next

MisspellingALT+F7Turn on/off Tracking ChangesCtrl + Shift + EClose Reviewing paneAlt + Shift + CRefreshF9Outline view: Promote a paragraph in an outlineAlt + Shift + Left arrowOutline view: Demote a paragraph in an outlineAlt + Shift + Right arrowOutline view: Move selected outline paragraphs upAlt + Shift + Up arrowOutline view: Move selected outline paragraphs downAlt + Shift + Down arrowOutline view: Expand outline text below a headingAlt + Shift + +Outline view: Collapse outline text below a headingAlt + Shift + –Outline view: Collapse or show all text or headingsAlt + Shift +AActionShortcut KeySelect an entire wordDouble-click anywhere in the wordSelect an entire sentencePress Ctrl while clicking anywhere in the sentenceSelect an entire paragraphTriple-click anywhere in the paragraphMove to the beginning of the current wordCtrl + Left arrowMove to the beginning of the next wordCtrl + Right arrowMove to the beginning of the next paragraphCtrl + Down arrowIndent a paragraphCtrl + MRemove an indentCtrl + Shift + MHanging indentCtrl + TRemove a hanging indentCtrl + Shift + TCenter a paragraphCtrl + ELeft-align a paragraphCtrl + LRight-align a paragraphCtrl + RJustify a paragraphCtrl + JCreate a non-breaking spaceCtrl + Shift + SpacebarCreate a page breakCtrl + EnterCreate a line breakShift + EnterRemove all FormattingCtrl + Shift + NOpen the page setup dialog boxDouble-click the ruler marginOpen the paragraph dialog boxDoubleclick an indent markerOpen the tab dialog boxDouble-click a tab markerInsert the current dateAlt + Shift + DInsert the current timeAlt + Shift + TSet single-space line spacingCtrl + 1Set double-space line spacingCtrl + 2Set 1.. 2 use "Alt + Shift (t) + letter") Formatting Shortcuts #Formatting ShortcutsFormatting Shortcuts while using visual editor (Since Version 4.. Mac: "Ctrl + Option (alt ⌥) + letter" (Macs running any WordPress version below 4.. TopicsWord Delete Comment Keyboard ShortcutEditor ShortcutsKeyboard Shortcuts for CommentsUsing the stty command I attempted to assign the 'kill word' to Ctrl+BckSpc by typing stty werase followed by Ctrl-v Ctrl-Backspace.. 5-line spacingCtrl + 5Open the macros dialog boxAlt + F8Search a document (Navigation task pane)Ctrl + FReplace items in a documentCtrl + HOpen Go To dialog boxCtrl + GOpen the thesaurusShift + F7Open the word count dialog boxCtrl + Shift + GCreate a non-breaking hyphenCtrl + HyphenDecrease font size one valueCtrl + Shift + <Increase font size one valueCtrl + Shift + >Decrease font size 1 pointCtrl + [Increase font size 1 pointCtrl + ]Remove paragraph or character formattingCtrl + spacebarPaste SpecialCtrl + Alt + VSwitch to Print Layout viewCtrl + Alt + PSwitch to Outline viewCtrl + Alt + OSwitch to Draft viewCtrl + Alt + NCopy formatting from textCtrl + Shift + CPaste formatting onlyCtrl + Shift + VChange caseShift + F3Switch to Print PreviewCtrl + F2 or Alt + Ctrl + IInsert a commentAlt + Ctrl + MBeginning of DocumentCTRL+HOMEEnd of DocumentCTRL+ENDBeginning of lineHomeEnd of lineENDPrintCTRL+PBold TextCTRL + BItalic TextCTRL + IUnderline TextCTRL + UConvert the selected text to capital letters or vice versaCTRL+SHIFT+AMoves to the Next MisspellingALT+F7Turn on/off Tracking ChangesCtrl + Shift + EClose Reviewing paneAlt + Shift + CCancelEscOutline view: Promote a paragraph in an outlineAlt + Shift + Left arrowOutline view: Demote a paragraph in an outlineAlt + Shift + Right arrowOutline view: Move selected outline paragraphs upAlt + Shift + Up arrowOutline view: Move selected outline paragraphs downAlt + Shift + Down arrowOutline view: Expand outline text below a headingAlt + Shift + +Outline view: Collapse outline text below a headingAlt + Shift + –Outline view: Collapse or show all text or headings $Alt + Shift + AMove$  to File tab ribbon $Alt + F$ , use letters to navigateMove to Home tab ribbonAlt + H, use letters to navigateMove to Insert tab ribbonAlt + N, use letters to navigateMove to Design tab ribbonAlt + G, use letters to navigateMove to Layout tab ribbonAlt + P, use letters to navigateMove to References tab ribbonAlt + S, use letters to navigateMove to Mailings tab ribbonAlt + M, use letters to navigateMove to Review tab ribbonAlt + R, use letters to navigateMove to View tab ribbonAlt + W, use letters to navigateOn the ribbon, to move between commandsTab or Shift-tabTo move between groups on a ribbonCtrl + Right Arrow or Ctrl + Left ArrowActivate a selected command on the ribbonSpacebar or Enter keyOpen a gallery on the ribbonSpacebar or Enter keyFinish with a control on the ribbon and move back to the documentEnter keyExpand or collapse the ribbonCtrl + F1HelpF1Move selected textSelect text, press F2, click in paste location, press EnterCopy selected textSelect text, press Shift + F2, click in paste location, press EnterInsert Building BlockF3RepeatF4Go ToF5Skip to next frame/paneF6Spell checkF7Activate extended selection modeF8RefreshF9Display ribbon key tip lettersF10Go to next field in documentF11Save asF12ActionShortcut KeySelect an entire wordDouble-click anywhere in the wordSelect an entire sentencePress Ctrl while clicking anywhere in the sentenceSelect an entire paragraphTriple-click anywhere in the paragraphMove to the beginning of the current wordCtrl + Left arrowMove to the beginning of the next wordCtrl + Right arrowMove to the beginning of the next paragraphCtrl + Down arrowUndoCtrl + ZRedoCtrl + YToggle between last 4 edit positionsAlt + Ctrl + ZShow/Hide character formatting/ (slash) key on numeric keypadCreate a New documentCtrl + NOpen a documentCtrl + OSave a documentCtrl + SSave asF12Close a documentCtrl + WSplit a windowAlt + Ctrl + SRemove window splitAlt + Ctrl + SDelete one word to the leftCtrl + BackspaceDelete one word to the rightCtrl + DeleteIndent a paragraphCtrl + MRemove an indentCtrl + Shift + MHanging indentCtrl + TRemove a hanging indentCtrl + Shift + TCenter a paragraphCtrl + ELeft-align a paragraphCtrl + LRight-align a paragraphCtrl + RJustify a paragraphCtrl + JCreate a non-breaking spaceCtrl + Shift + SpacebarCreate a page breakCtrl + EnterCreate a line breakShift + EnterRemove all FormattingCtrl + Shift + NOpen the page setup dialog boxDouble-click the ruler marginOpen the paragraph dialog boxDouble-click an indent markerOpen the tab dialog boxDouble-click a tab markerInsert the current dateAlt + Shift + DInsert the current timeAlt + Shift + TInsert hyperlinkCtrl + KSet single-space line spacingCtrl + 1Set double-space line spacingCtrl + 2Set 1. 773a7aa168 [Cowon Media Center Jetaudio Skins Free Download](http://compderamysq.unblog.fr/2021/03/09/cowon-media-center-jetaudio-skins-free-download/)

773a7aa168

[Zotero Standalone 3.0 And Word For Mac](http://www.avea-technology.com/sites/default/files/webform/zotero-standalone-30-and-word-for-mac.pdf)